**Power Systems** 

CPU VRM

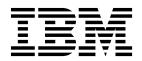

**Power Systems** 

CPU VRM

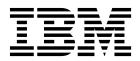

## **Remove CPU VRM**

To remove a CPU VRM, complete the following steps:

- 1. Perform the following procedure on ONLY THE FRU(s) BEING SERVICED. The following images are generic and do not represent the literal location being serviced.
- 2. Modifying FRU locations which are not called out for service can have adverse effects on the system, INCLUDING SYSTEM OUTAGE AND LOSS OF DATA.
- 1. Unlock the latches (A) and rotate the levers in the direction shown to unlock the CPU VRM.
- 2. Holding the CPU VRM by the handles, pull upward, removing it from the system slot.

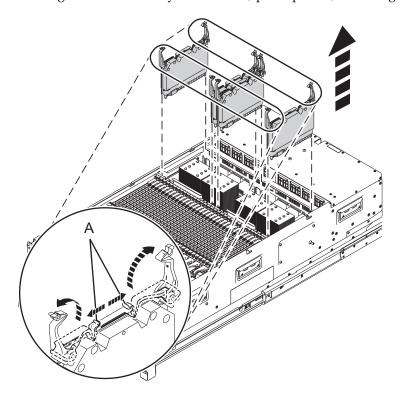

If performing this procedure from a management console, close this web page to continue with the procedure.

© Copyright IBM Corp. 2014

## **Install CPU VRM**

To install a CPU VRM, complete the following steps:

- 1. Perform the following procedure on ONLY THE FRU(s) BEING SERVICED. The following images are generic and do not represent the literal location being serviced.
- 2. Modifying FRU locations which are not called out for service can have adverse effects on the system, INCLUDING SYSTEM OUTAGE AND LOSS OF DATA.
- 1. With the levers **(A)** in the open position, hold the CPU VRM by the handles and lower into the system slot toward the connector.
- 2. Rotate the levers in the direction shown to push the CPU VRM into its connector.
- 3. Press down on the levers to lock the levers and the CPU VRM in place.

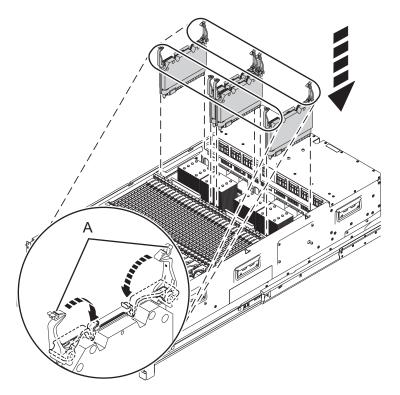

If performing this procedure from a management console, close this web page to continue with the procedure.

© Copyright IBM Corp. 2014

## IBM.

Printed in USA